# **MAX 30** Instalace programu a ovládání programu

I. Instalace

II. Spojení s počítačem

Program MAX 30 slouží k ovládání detektoru alkoholu AL 9010 pomocí počítače. Umožňuje export a záznam naměřených dat.

### **I. INSTALACE**

- 1. Vložte přiložený CD disk do mechaniky Vašeho počítače a vyčkejte automatického spuštění instalace.
- 2. Pokud se instalace automaticky nespustí, je nutné ji spustit ručně ( Tento počítač složka s CD diskem – soubor "MAX30 setup.exe"

Po spuštění se zobrazí úvodní obrazovka instalace. Klikněte na Next.

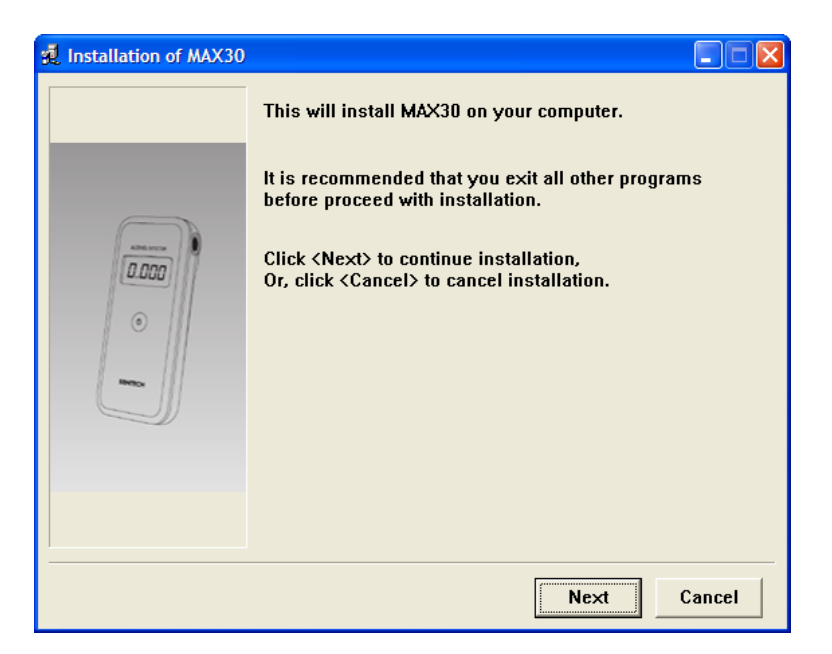

Klikněte na I Agree.

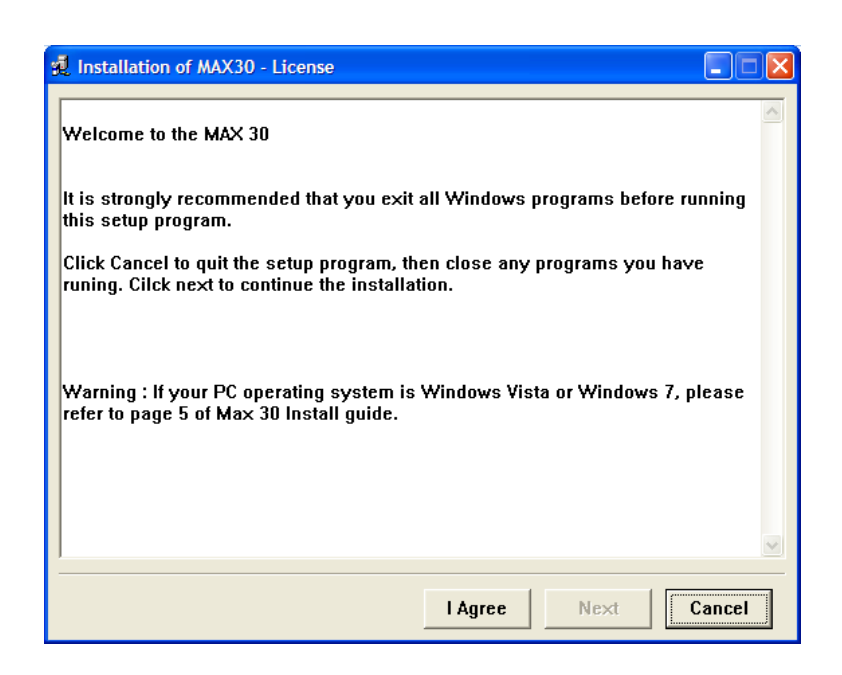

Klikněte na Next.

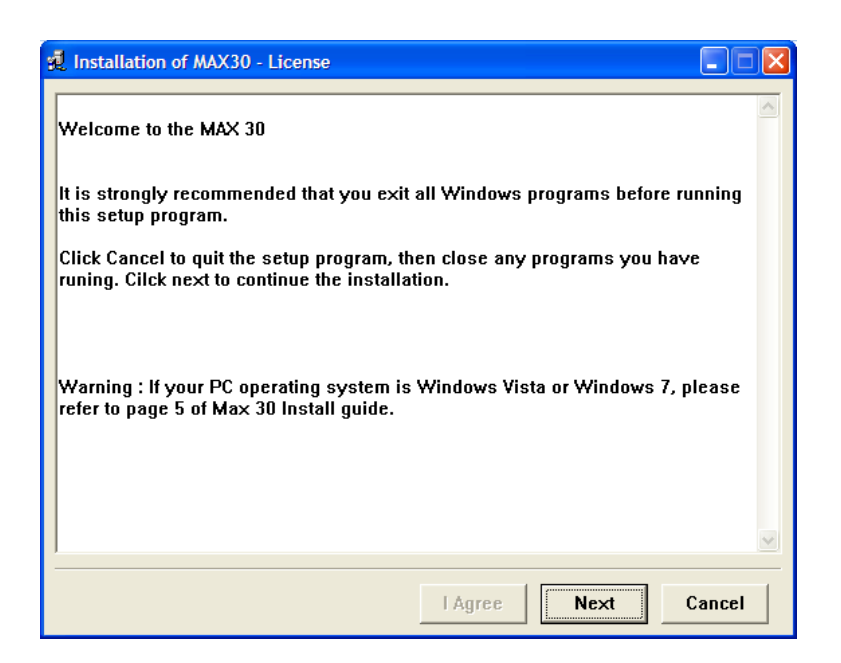

Vyberte adresář, kam se má ovladač nainstalovat, dále pokračujte klikem na Install.

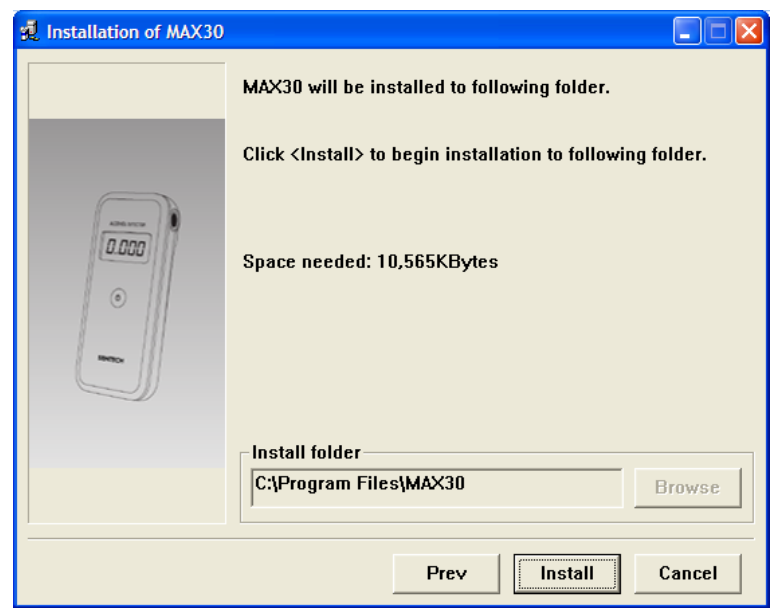

Instalace může trvat několik minut

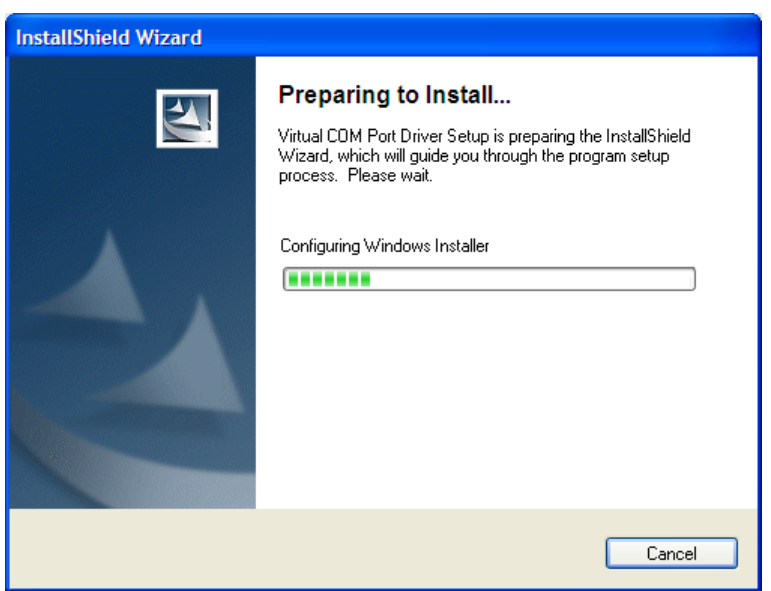

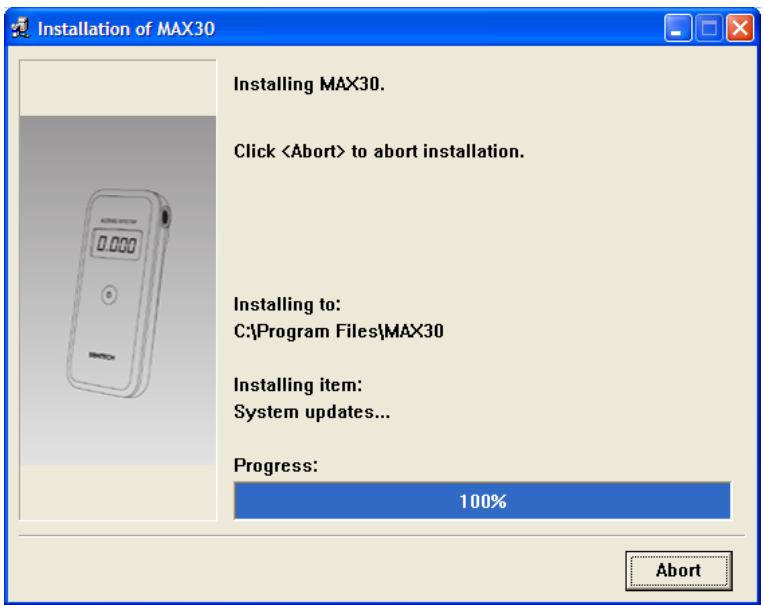

Pokračujte klikem Next.

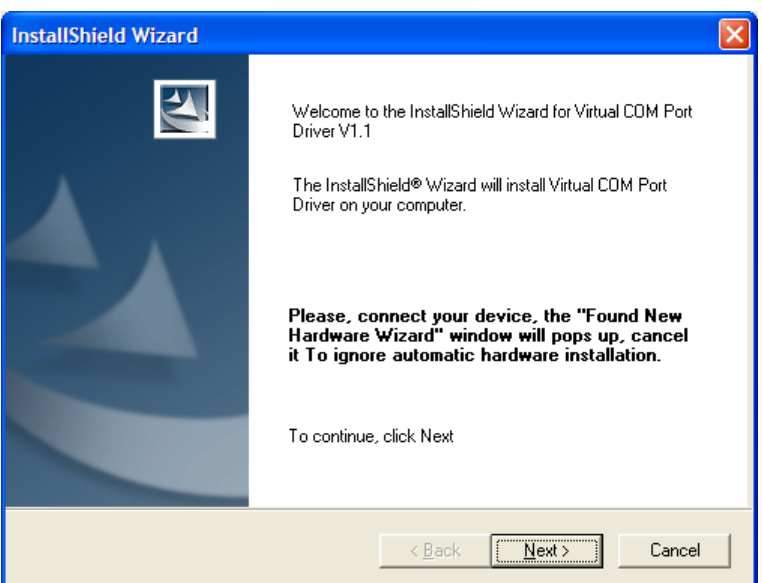

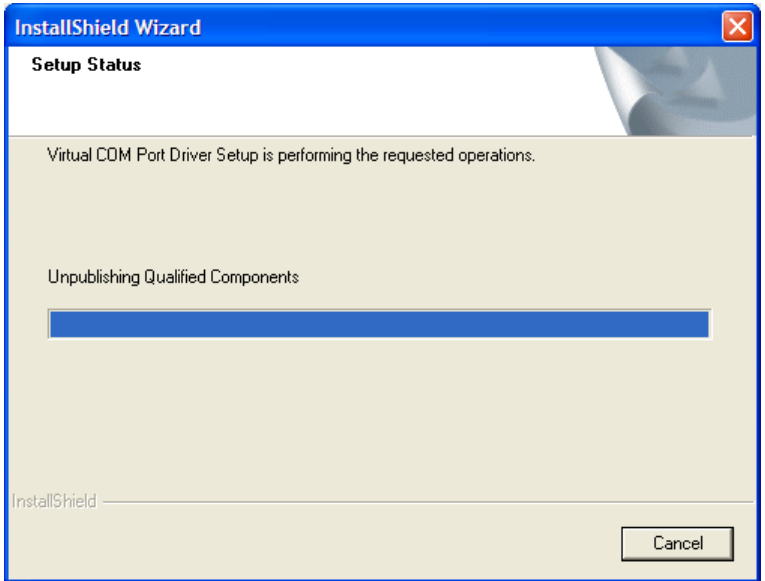

## Klikněte na OK.

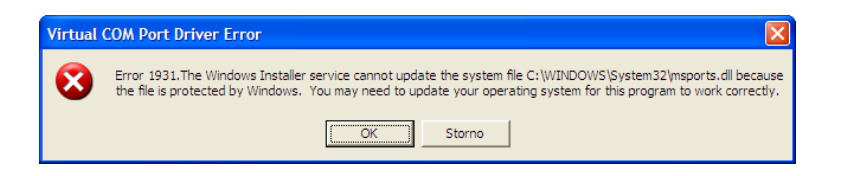

Zpráva o ukončení instalace. Klikněte na Finish.

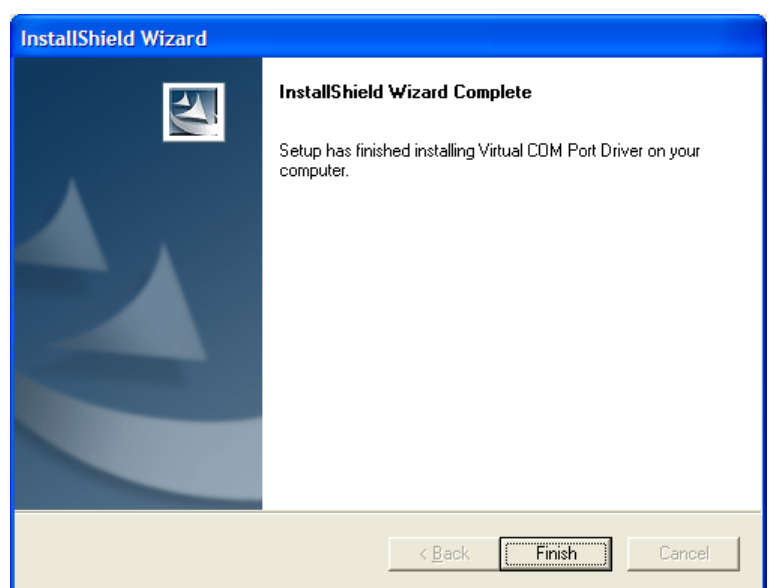

Instalaci ukončíte klikem OK.

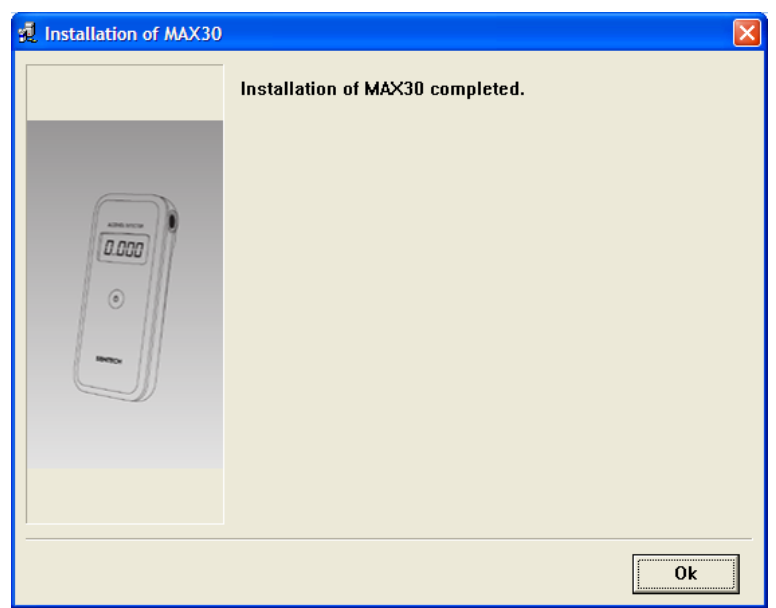

Na ploše počítače se objeví dvě ikony.

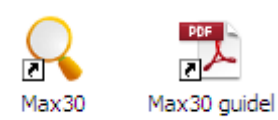

# **II. SPOJENÍ DETEKTORU S POČÍTAČEM**

Detektor propojte pomocí přiloženého kabelu s počítačem a zapněte detektor.

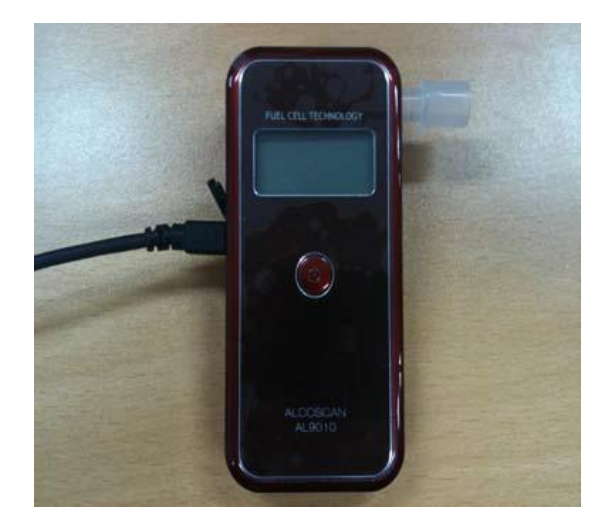

Po zapnutí se na displeji detektoru zobrazí nápis USb

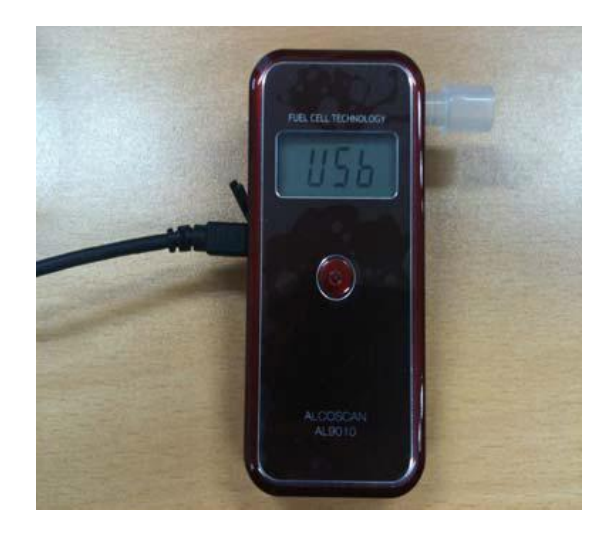

Spustí se průvodce, zatrhněte volbu Ano, pouze nyní a pokračujte klikem na Další

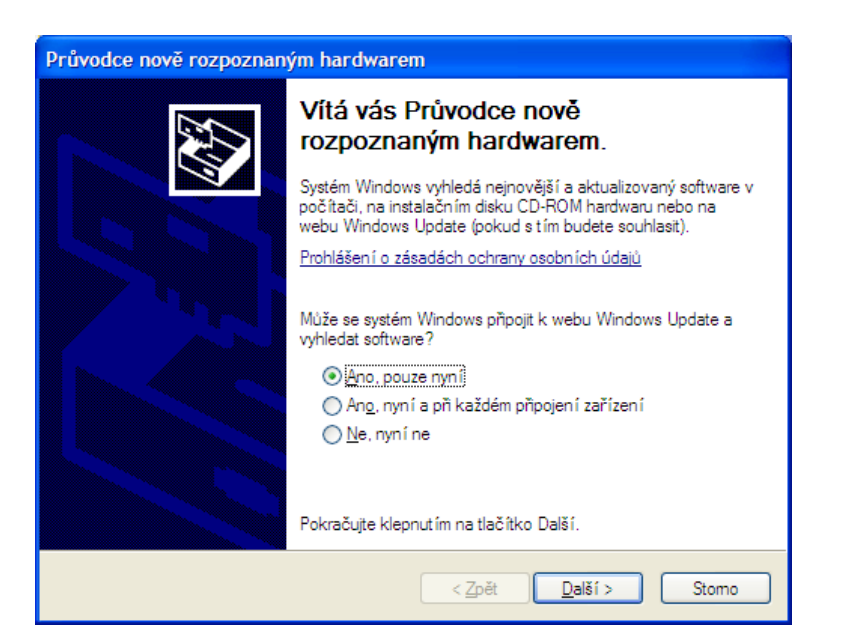

### Probíhá instalace

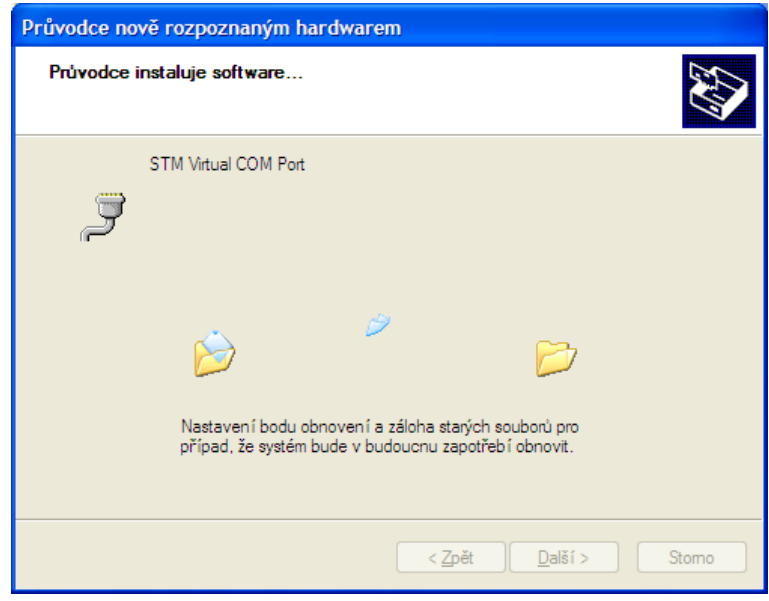

Instalaci dokončíte klikem na Dokončit.

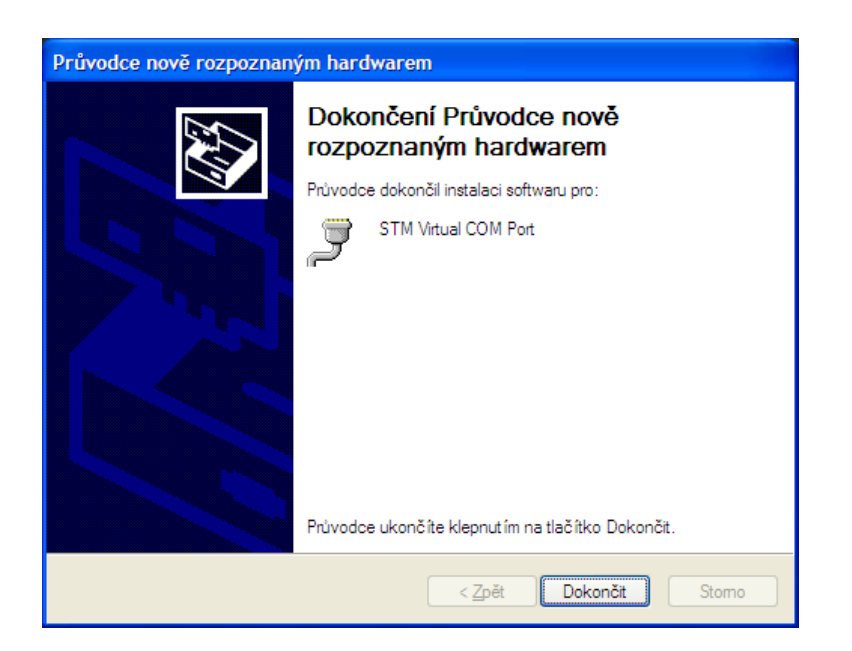

Program MAX30 spustíte dvojklikem na ikonu.

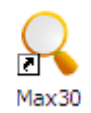

Po spuštění programu se zobrazí

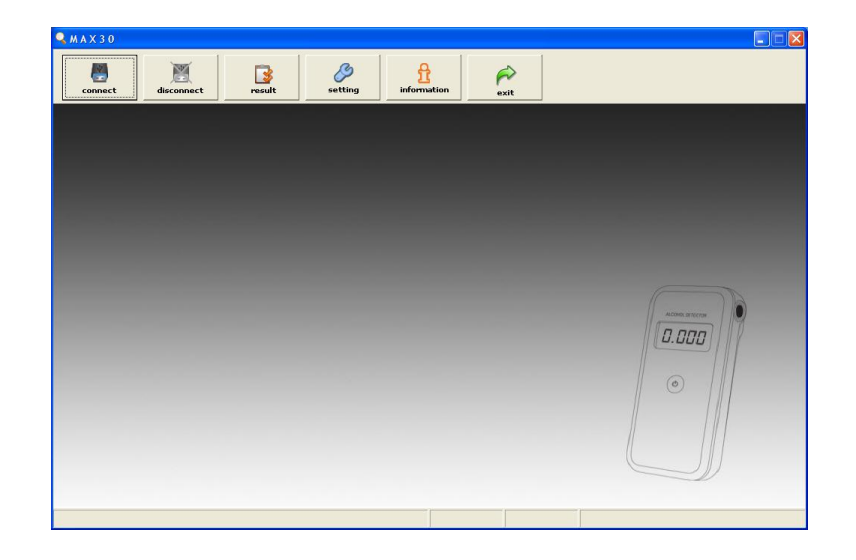